OAM Configuration Commands

# Table of Contents

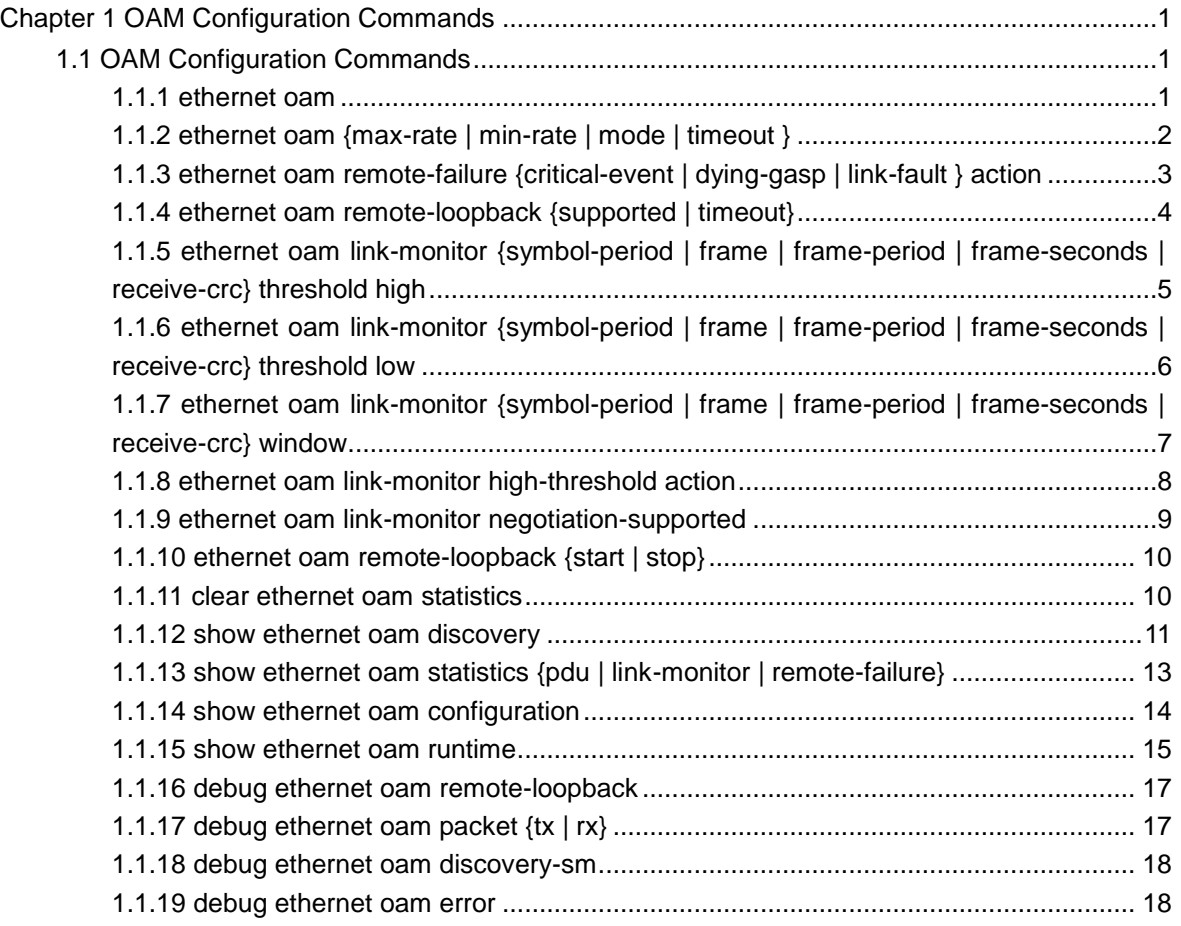

# <span id="page-2-0"></span>**Chapter 1 OAM Configuration Commands**

# <span id="page-2-1"></span>1.1 OAM Configuration Commands

The following are OAM configuration commands:

- ethernet oam
- ethernet oam {max-rate | min-rate | mode | timeout }
- ethernet oam remote-failure {critical-event | dying-gasp | link-fault } action
- ethernet oam remote-loopback {supported | timeout}
- ethernet oam link-monitor {symbol-period | frame | frame-period | frame-seconds | receive-crc} threshold high
- ethernet oam link-monitor {symbol-period | frame | frame-period | frame-seconds | receive-crc} threshold low
- ethernet oam link-monitor {symbol-period | frame | frame-period | frame-seconds | receive-crc} window
- ethernet oam link-monitor high-threshold action
- ethernet oam link-monitor negotiation-supported

# <span id="page-2-2"></span>1.1.1 ethernet oam

## **Description**

#### [**no**] **ethernet oam**

To enable or disable the OAM function, run [**no**] **ethernet oam**.

#### Parameter

None

### **Default**

Ethernet OAM is disabled by default.

#### Command mode

Port configuration mode

# Explanation

None

# Example

The following commands are used to enable the OAM function on GigaEthernet 0/2 interface.

Switch# Switch#config Switch\_config#interface g0/2 Switch\_config\_g0/2#ethernet oam

# <span id="page-3-0"></span>1.1.2 ethernet oam {max-rate | min-rate | mode | timeout }

## **Description**

[**no**] **ethernet oam {max-rate** *value1* **| min-rate** *value2* **| mode {active | passive} | timeout** *value3***}**

**ethernet oam max-rate** *value1* is used to set the fastest transmission rate of the OAM packet.

**ethernet oam max-rate** *value2* is used to set the slowest transmission rate of the OAM packet.

**ethernet oam mode {active | passive}** is used to set the OAM mode.

**ethernet oam timeout** *value3* is used to set the timeout time of the OAM connection.

#### Parameter

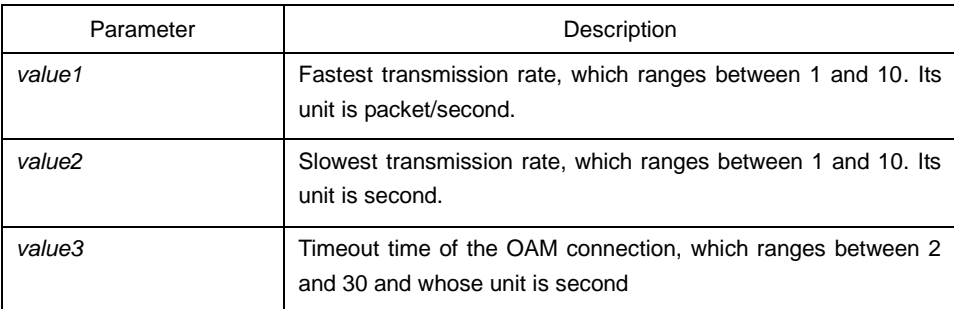

#### **Default**

The value of **max-rate** is 10.

The value of **min-rate** is 1.

The value of **timeout** is 5.

The value of **mode** is **active**.

#### Command mode

Port configuration mode

#### Explanation

This command can be used to configure some optional parameters for establishing the OAM connection.

#### Example

The following example shows how to set the fastest and slowest connection rates of the OAM on the GigaEthernet 0/2 interface to 5 packets/second, the connection timeout time to 10 seconds and the OAM mode to **passive**.

Switch #config Switch\_config# Switch\_config#interface g0/2 Switch\_config\_g0/2# ethernet oam max-rate 5 Switch\_config\_g0/2#ethernet oam min-rate 5 Switch\_config\_g0/2#ethernet oam timeout 10 Switch\_config\_g0/2#ethernet oam mode passive

# <span id="page-4-0"></span>1.1.3 ethernet oam remote-failure {critical-event | dying-gasp | link-fault } action

#### **Description**

#### **ethernet oam remote-failure {critical-event | dying-gasp | link-fault } action error-disable-interface**

#### **no ethernet oam remote-failure {critical-event | dying-gasp | link-fault } action**

This command is used to configure the trigger action after the remote fault instruction is received.

#### Parameter

None

#### Default

No trigger action is conducted after the remote fault instruction is received.

# Command mode

#### Port configuration mode

#### **Explanation**

switch cannot generate the LINK FAULT packets and the Critical Event packets. However, these packets will be handled if they are received from the remote terminal. router can transmit and receive the Dying Gasp packet. When the local port enters the **errdisabled** state or is closed by the administrator or the OAM function of the local port is closed by the manager, the Dying Gasp packet will be transmitted to the remote terminal that connects the local port.

#### Example

The following example shows how to set the GigaEthernet0/2 port as the access port of VLAN10:

Switch(config)#interface f0/1 Switch(config)#vlan10 Switch(config-f0/1)#switchport pvid 10

## <span id="page-5-0"></span>1.1.4 ethernet oam remote-loopback {supported | timeout}

# **Description**

The command **ethernet oam remote-loopback supported** is used to configure the remote loopback function.

The **ethernet oam remote-loopback timeout** *value* is used to configure the timeout time of the remote loopback.

#### Parameter

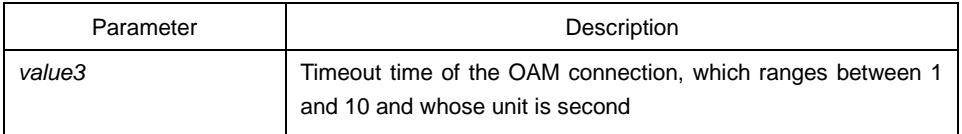

# **Default**

Two seconds

# Command mode

Port configuration mode

# Explanation

The timer is effective only to the loopback master terminal. If the slave terminal does not receive the response from the slave terminal in the regulated timeout time after the master terminal transmits the **start** or **stop** request, the system will exit the loopback mode automatically.

# Example

The following example shows how to set the timeout time of loopback on the GigaEthernet 0/2 port to 5 seconds.

Switch\_config\_g0/2#ethernet oam remote-loopback timeout 5

<span id="page-6-0"></span>1.1.5 ethernet oam link-monitor {symbol-period | frame | frame-period | frame-seconds | receive-crc} threshold high

# **Description**

[**no**] **ethernet oam link-monitor {symbol-period | frame | frame-period | frame-seconds | receive-crc} threshold high {none |** *value***}**

To configure the high threshold for link monitoring, run the previous command.

#### Parameter

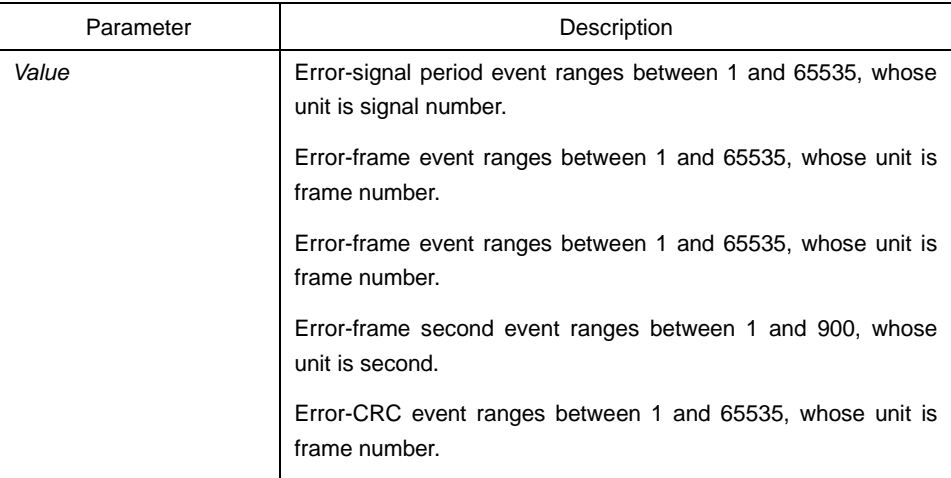

#### **Default**

The default value of each general link event is **none**.

## Command mode

Port configuration mode

#### Explanation

After the high threshold of an event and **ethernet oam link-monitor high-threshold action error-disable-interface** are configured, the local port enters the **errdisabled** state when the local port receives the high threshold of the event.

#### Example

The following example shows how to configure the high threshold of the error-frame event to **10** on interface GigaEthernet0/2.

Switch\_config\_g0/2#ethernet oam link-monitor symbol-period threshold high 10

<span id="page-7-0"></span>1.1.6 ethernet oam link-monitor {symbol-period | frame | frame-period | frame-seconds | receive-crc} threshold low

#### **Description**

[**no**] **ethernet oam link-monitor {symbol-period | frame | frame-period | frame-seconds | receive-crc} threshold low {none |** *value***}**

To configure the low threshold for link monitoring, run the previous command.

#### Parameter

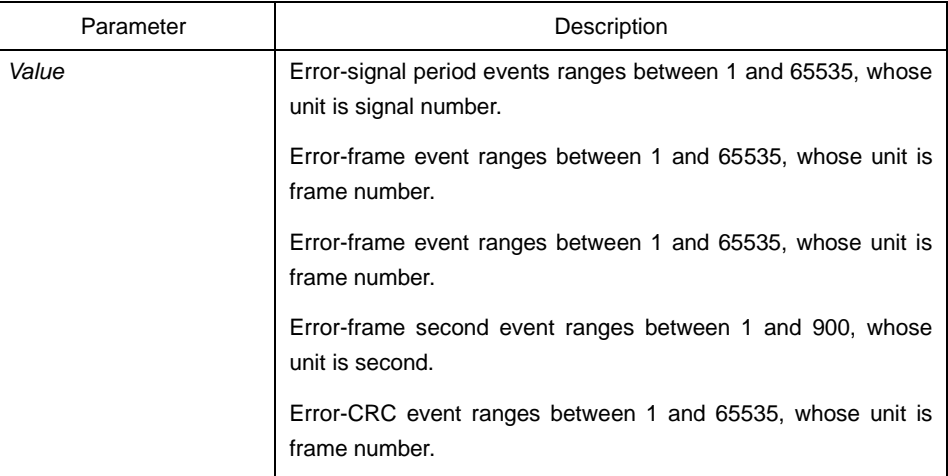

## Default

The default value of the error-signal period event is 1.

The default value of the error-frame event is 1.

The default value of the error-frame period event is 1.

The default value of the error-frame second event is 1.

The default value of the error-CRC event is 10.

# Command mode

#### Port configuration mode

# **Explanation**

After the low threshold of an event is configured and the locally-received event exceeds the low threshold, the Event Notification OAM packet will be transmitted to notify the peer terminal.

# Example

The following example shows how to set the low threshold of the error-frame event to **10** on interface GigaEthernet0/2.

Switch\_config\_g0/2#ethernet oam link-monitor symbol-period threshold low 10

<span id="page-8-0"></span>1.1.7 ethernet oam link-monitor {symbol-period | frame | frame-period | frame-seconds | receive-crc} window

#### **Description**

**ethernet oam link-monitor {symbol-period | frame | frame-period | frame-seconds | receive-crc} window** *value*

To configure the size of the round-query window for link monitoring, run the previous command.

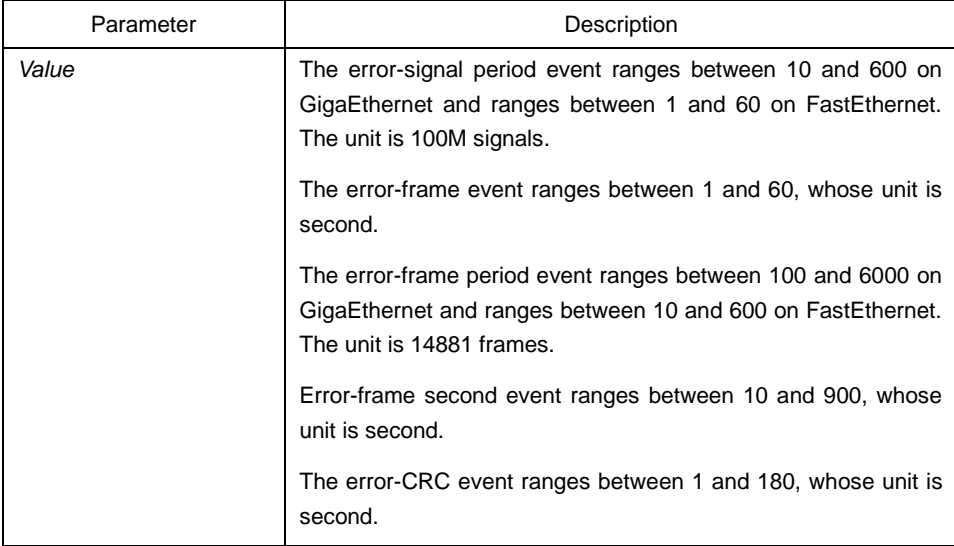

## Parameter

## **Default**

The default value of the error-signal period event is 10 on GigaEthernet and is 1 on FastEthernet.

The default value of the error-frame event is 1.

The default value of the error-frame period event is 100 on GigaEthernet and is 10 on FastEthernet.

The default value of the error-frame second event is 60.

The default value of the error-CRC event is 1.

# Command mode

Port configuration mode

#### Explanation

None

# Example

The following example shows how to set the window of the error-frame period event to **50** on interface GigaEthernet0/2.

Switch\_config\_g0/2#ethernet oam link-monitor symbol-period window 50

# <span id="page-9-0"></span>1.1.8 ethernet oam link-monitor high-threshold action

#### **Description**

#### **ethernet oam link-monitor high-threshold action error-disable-interface**

#### [**no**] **ethernet oam link-monitor high-threshold action**

To configure the link-monitor trigger event with the high threshold, run **ethernet oam link-monitor high-threshold action error-disable-interface**.

#### Parameter

None

## Default

The high-threshold trigger event does not exist by default.

# Command mode

#### Port configuration mode

#### **Description**

After the high threshold of an event and **ethernet oam link-monitor high-threshold action error-disable-interface** are configured, the local port enters the **errdisabled** state when the local port receives the high threshold of the event.

#### Example

The following example shows how to set the high-threshold trigger event on interface GigaEthernet 0/2 to **error-disable-interface**.

Switch config\_g0/2#ethernet oam link-monitor high-threshold action error-disable-interface

#### <span id="page-10-0"></span>1.1.9 ethernet oam link-monitor negotiation-supported

#### **Description**

#### [**no**] **ethernet oam link-monitor negotiation-supported**

To configure the link-monitor negotiation, run **ethernet oam link-monitor negotiation-supported**.

#### Parameter

None

#### Default

Link-monitor negotiation is supported.

#### Command mode

Port configuration mode

#### **Description**

devices support link monitoring. However, if the third-party devices do not support link monitoring, devices automatically do not support link monitoring during OAM Discovery and the OAM connection can be established through the third-party devices in this case. Otherwise, when the link-monitor negotiation is not configured, devices mandatorily support the link-monitor function, but the OAM connection cannot be created if the third-party devices do not support the link-monitor function.

## Example

The following example shows that the link-monitor function is not supported on interface GigaEthernet 0/2.

Switch\_config\_g0/2#no ethernet oam link-monitor negotiation-supported

# <span id="page-11-0"></span>1.1.10 ethernet oam remote-loopback {start | stop}

# **Description**

## **ethernet oam remote-loopback {start | stop} interface intf-type** intf-id

To start or stop the remote OAM loopback, run the previous command.

#### Parameter

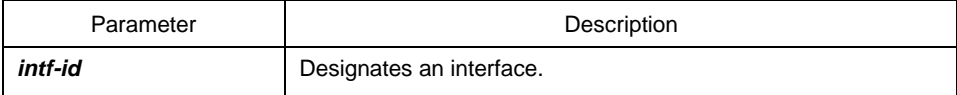

# **Default**

None

#### Command mode

Privileged mode

#### **Description**

The remote OAM loopback cannot be enabled on the physical interface that belongs to the aggregation interface.

#### Example

The following example shows how to positively start the remote OAM loopback on interface GigaEthernet 0/2.

Switch#ethernet oam remote-loopback start interface g0/2

# <span id="page-11-1"></span>1.1.11 clear ethernet oam statistics

#### **Description**

## **clear ethernet oam statistics [interface intf-type** intf-id**]**

To clear the OAM statistics information, run the previous command.

# Parameter

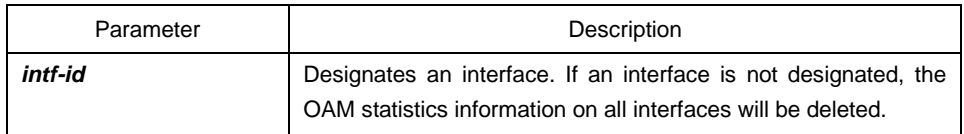

## **Default**

None

# Command mode

#### Privileged mode

## **Description**

After this command is run, the following statistics information (type-classified packet numbering information, link-event statistics information and remote trouble statistics information) is deleted meanwhile.

#### Example

The following example shows how to clear the OAM statistics information on interface GigaEthernet 0/2.

Switch#clear ethernet oam statistics interface g0/2

# <span id="page-12-0"></span>1.1.12 show ethernet oam discovery

## **Description**

## **show ethernet oam discovery interface [intf-type intf-id]**

To display the OAM discovery information on all interfaces or a designated interface, run the previous command.

# Parameter

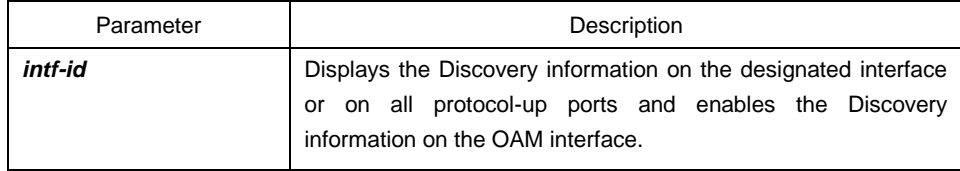

## **Default**

None

# Description

None

# Example

The following example shows how to display the OAM discovery information on interface GigaEthernet 0/2.

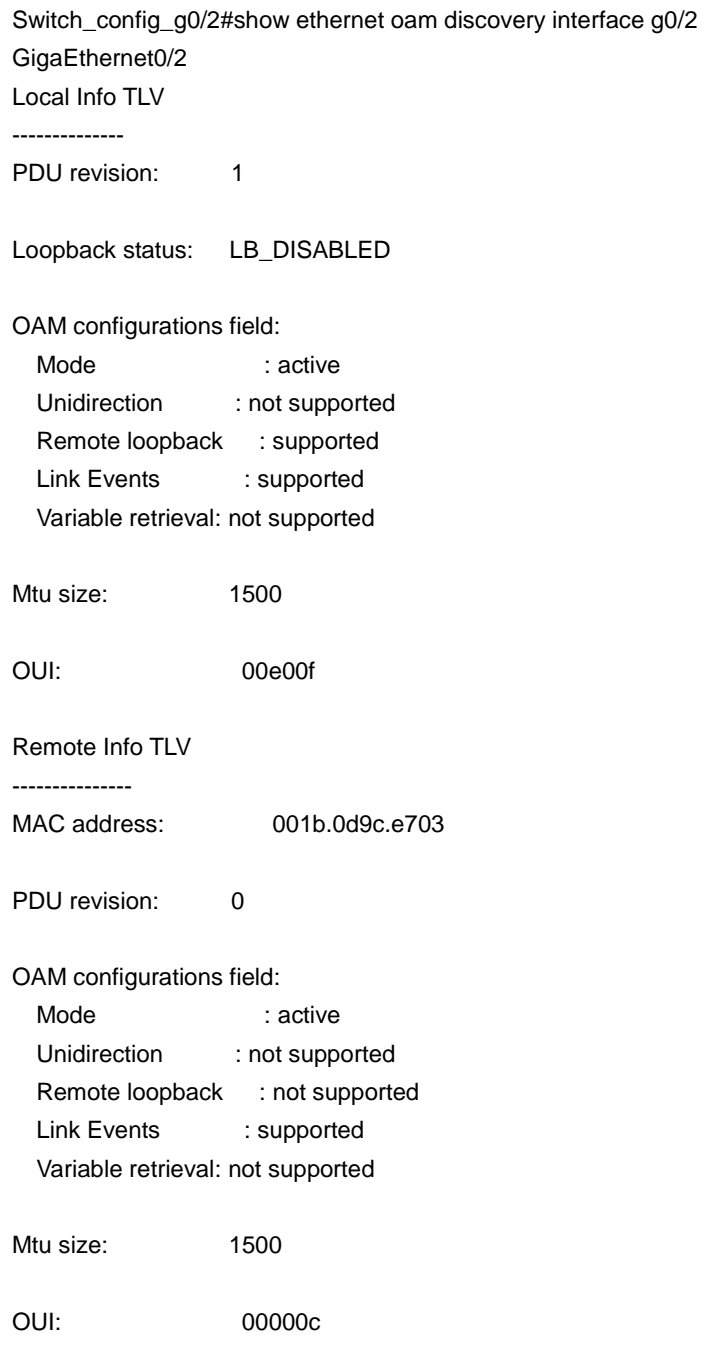

# <span id="page-14-0"></span>1.1.13 show ethernet oam statistics {pdu | link-monitor | remote-failure}

# **Description**

## **show ethernet oam statistics {pdu | link-monitor | remote-failure} interface [intf-type intf-id]**

To display the OAM statistics information on a designated interface or all interfaces, run the previous command.

# Parameter

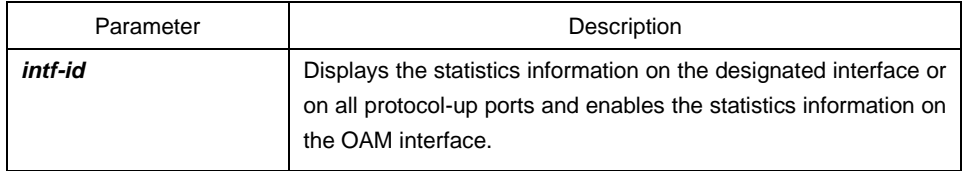

# Default

None

#### **Description**

None

## Example

The following example shows how to display the classified OAM packet numbering information on interface GigaEthernet 0/2.

Switch#show ethernet oam statistics pdu interface g0/2

GigaEthernet0/2

Counters:

---------

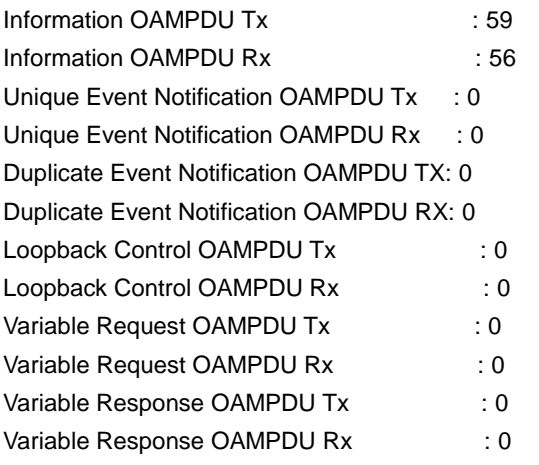

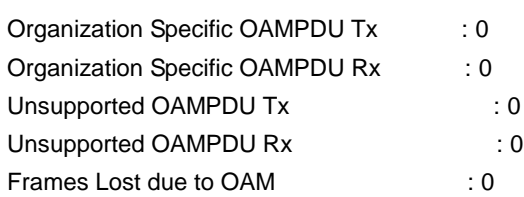

# <span id="page-15-0"></span>1.1.14 show ethernet oam configuration

#### **Description**

## **show ethernet oam configuration interface [intf-type intf-id]**

To display the OAM configuration information on all interfaces or a designated interface, run **show ethernet oam configuration interface [intf-type intf-id]**.

#### Parameter

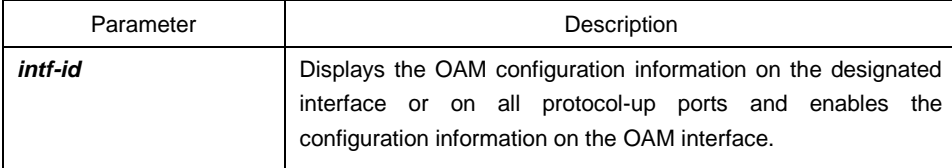

# Default

None

#### **Description**

None

# Example

The following example shows how to display the OAM configuration information on interface GigaEthernet 0/2.

Switch#show ethernet oam configuration interface g0/2

GigaEthernet0/2

```
General
```
-------

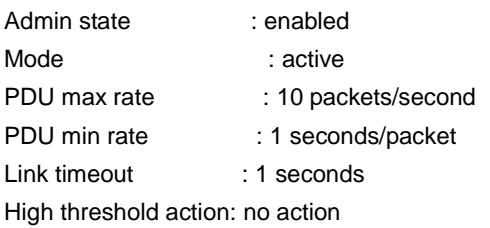

Remote Failure

--------------

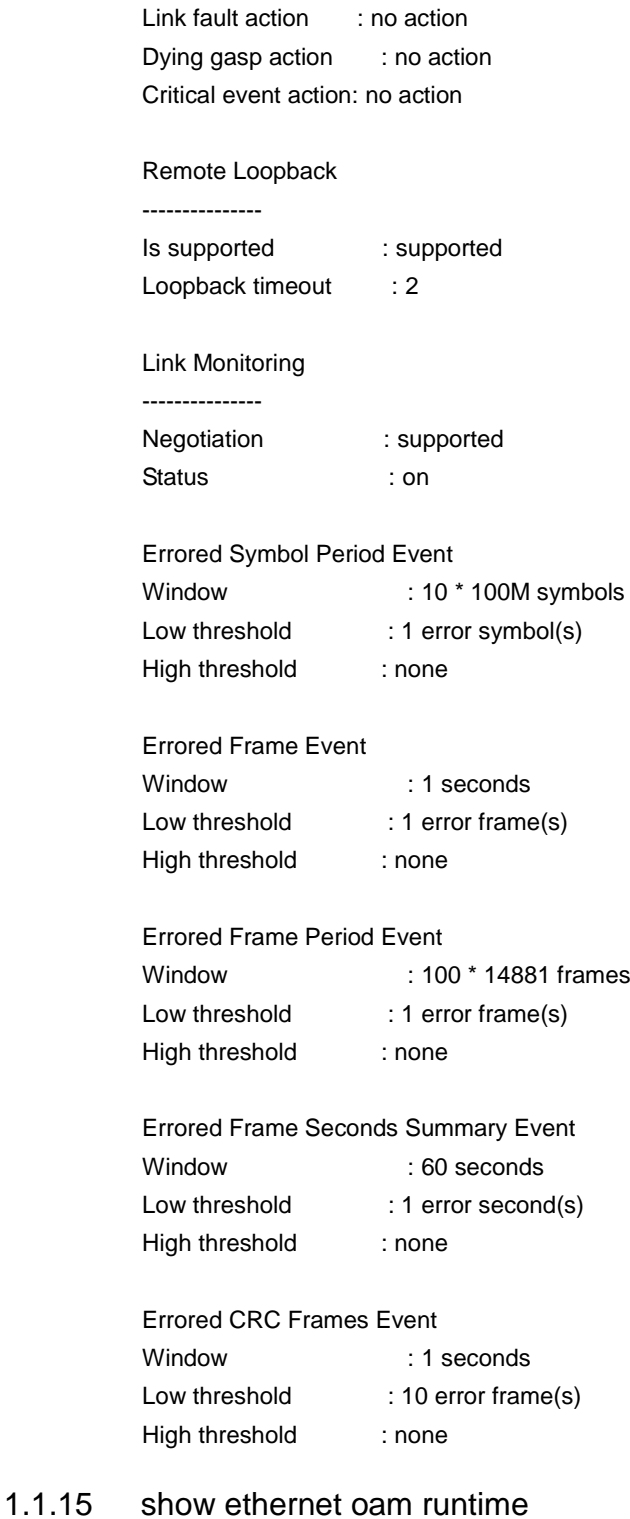

# <span id="page-16-0"></span>Description

# **show ethernet oam runtime interface [intf-type intf-id]**

To display the OAM running information on all interfaces or a designated interface, run the previous command.

#### Parameter

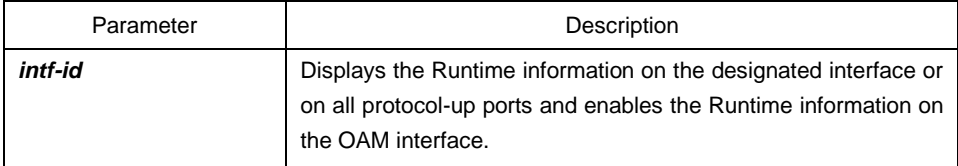

# **Default**

None

#### **Description**

None

#### Example

The following example shows how to display the OAM Runtime information on interface GigaEthernet 0/2.

Switch#show ethernet oam runtime interface g0/2

GigaEthernet0/2

Runtime Settings:

-----------------

```
local_pdu : NOT_WORKING
local_mux : FWD
local_par : FWD
local_link_status : OK
local_satisfied : FALSE
local_stable : FALSE
pdu_cnt : 10
pdu_timer : stopped
lost_link_timer : stopped
remote_state_valid: FALSE
remote_stable : FALSE
remote_evaluating : FALSE
```
Discovery State Machine:

------------------------

Last 10 state transition recorded: INACTIVE -> FAULT -> ACTIVE\_SEND\_LOCAL -> SEN D\_LOCAL\_REMOTE -> SEND\_LOCAL\_REMOTE\_OK -> SEND\_ANY -> INACTIVE

# <span id="page-18-0"></span>1.1.16 debug ethernet oam remote-loopback

# **Description**

# **debug ethernet oam remote-loopback**

To enable the debugging switch of remote OAM loopback, run the previous command.

# Parameter

None

Default

None

# Command mode

Privileged mode

# **Description**

When this command is run, the state switchover process of the remote state machine will be displayed.

# <span id="page-18-1"></span>1.1.17 debug ethernet oam packet {tx | rx}

# **Description**

# **debug ethernet oam packet [tx | rx]**

To enable the debugging switch of the OAM output packet's content, run the previous command.

# Parameter

None

# **Default**

None

# Command mode

Privileged mode

## **Description**

If **tx** and **rx** are not entered and the **Enter** key is pressed directly, all received and transmitted OAM PDU content will be exported and the remaining length of the frame-header-excluded packet will be displayed. **tx** means to export only the content of the transmitted OAM PDU; **rx** means to export only the content of the received OAM PDU.

# Example

omitted

# <span id="page-19-0"></span>1.1.18 debug ethernet oam discovery-sm

#### **Description**

#### **debug ethernet oam discovery-sm**

To open the debugging switch of the OAM discovery state machine, run the previous command.

# Parameter

None

## Default

None

# Command mode

Privileged mode

#### **Description**

None

# Example

omitted

# <span id="page-19-1"></span>1.1.19 debug ethernet oam error

## **Description**

#### **debug ethernet oam error**

To open the error-treated debugging switch of the OAM packet, run the previous command.

Parameter

None

# **Default**

None

# Command mode

Privileged mode

# Description

None

# Example

omitted